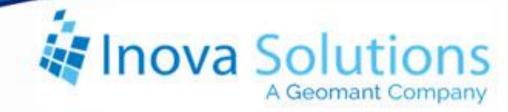

# LightLink Data Source Installation Guide Avaya Aura Contact Center RTD

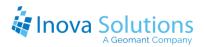

## LightLink Data Source Installation Guide Avaya Aura Contact Center RTD

April 1, 2015

#### NOTICE OF TRADEMARK:

## Inova LightLink and its components are trademarks of Inova Solutions. Avaya is a registered trademark of Avaya, Inc.

While reasonable efforts have been taken in the preparation of this document to ensure its accuracy, Inova Solutions, Inc. assumes no liability resulting from any errors or omissions in this manual, or from the use of the information contained herein.

© 2021 Inova Solutions, Inc., a Geomant Company 971 2nd ST S.E. Charlottesville, VA 22902 434.817.8000

www.inovasolutions.com

## Linova Solutions

## **Table of Contents**

| 1. Int | roduction                                 | 1  |
|--------|-------------------------------------------|----|
| 1.1.   | Executive Summary                         | 1  |
| 2. Da  | ta Source Specifications                  | 2  |
| 2.1.   | Available Report Tables                   | 2  |
| 2.2.   | Application Table                         | 2  |
| 2.3.   | Skillset Table                            | 4  |
| 2.4.   | Agent Table                               | 6  |
| 3. Pre | erequisites                               | 9  |
| 4. Pro | oduct Specifications                      | 9  |
| 4.1.   | Capacity and Limitations                  | 9  |
| 4.2.   | Compatibility                             | 9  |
| 4.3.   | Licensing                                 | 9  |
| 4.4.   | Firewall                                  | 9  |
| 5. Ins | tallation and Basic Configuration         |    |
| 5.1.   | Automatic Installation                    | 10 |
| 5.1.   | 1. External DSM INI                       | 14 |
| 5.1.   | 2. LightLink DSM SDF                      | 15 |
| 5.2.   | Manual Installation                       | 16 |
| 5.2.   | 1. Install Toolkit                        | 16 |
| 5.2.   | 2. Configure an External DSM              | 16 |
| 5.3.   | Create and Customize Remaining Components | 17 |
| 5.4.   | Verify Launch                             | 18 |
| 6. Be  | st Practices                              | 20 |
| 6.1.   | Customize the SDF                         | 21 |
| 7. Tro | oubleshooting                             | 22 |
| 7.1.   | Port 10000 Not Available                  | 22 |
| 7.2.   | DP_Failure                                | 23 |
| 7.3.   | Error Codes                               | 23 |

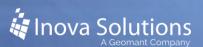

## 1. Introduction

Inova Solutions is a global provider of real-time reporting, alerting and display solutions for contact centers. Inova helps customers identify and measure contact center KPIs, quickly react when KPIs fall out of compliance, and gain insight into the relationship between the call center and overall organizational performance.

Inova's contact center solutions are built on Inova LightLink<sup>®</sup>, a powerful middleware that extracts, calculates, and unifies data from multiple contact center and enterprise operating systems and prepares it for display to an array of output options. Visual output options include LCD and LED digital signage and wallboards, agent desktop applications, and web-based dashboards. LightLink also allows you to program KPI thresholds that trigger an alert, such as a message, text, email, color change, or audio notification, ensuring that you're instantly aware of changing conditions that need your attention. With these capabilities, LightLink-based solutions provide a foundation for contact center performance management by managing your center's data, unifying your reporting, and ensuring the right people receive the right information when and how they want to see it.

Inova's real-time solutions extend Avaya's reporting value and allow you to:

- Deliver unified real-time reporting across Avaya Aura® Call Center Elite and multivendor platforms
- Create custom KPIs that map to your organizational goals
- Integrate enterprise data to gauge the impact of your contact center on the top line

#### 1.1. **Executive Summary**

The Inova LightLink interface to Avaya Aura Contact Center (formerly known as Nortel Contact Center Manager Server and Symposium Call Center Server) enables LightLink to retrieve an extensive array of data for real-time processing and display. LightLink can connect to Avaya Aura and many other ACD products in the event of a technology refresh.

Inova LightLink communicates with Avaya Aura CCMS through Avaya Aura's Real-Time Data (RTD) Toolkit. LightLink queries the Avaya Aura tables, located on the CCMS server, using the RTD SDK which encloses an API, via standard TCP/IP connections. This process allows current call data to be displayed on any of the output devices supported by the LightLink system.

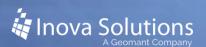

## 2. Data Source Specifications

#### 2.1. Available Report Tables

The Avaya Aura CCMS v6.4 RTD toolkit can be redistributed by Inova; this is the only toolkit that is supported with LightLink versions 5.11 and newer. Refer to Figure 1 for the tables that are available from the RTD interface.

| Interval to date statistics (starting from 100,                 |                                            |   |  |
|-----------------------------------------------------------------|--------------------------------------------|---|--|
| Table Name                                                      | Table #                                    |   |  |
| Application                                                     | 100                                        | ] |  |
| Skillset                                                        | 101                                        | ] |  |
| Agent                                                           | 102                                        | ] |  |
| Nodal                                                           | 103                                        | ] |  |
| IVR                                                             | 104                                        | ] |  |
|                                                                 |                                            | 1 |  |
| Route                                                           | 105                                        | ] |  |
| Moving window                                                   | statistics                                 | ] |  |
| Moving window<br>Table Name                                     |                                            |   |  |
| Moving window                                                   | statistics<br>Table #                      |   |  |
| Moving window<br><mark>Table Name</mark><br>Application         | statistics<br>Table #<br>106               |   |  |
| Moving window<br>Table Name<br>Application<br>Skillset          | r statistics<br>Table #<br>106<br>107      |   |  |
| Moving window<br>Table Name<br>Application<br>Skillset<br>Agent | statistics<br>Table #<br>106<br>107<br>108 |   |  |

Figure 1

#### 2.2. Application Table

The customer must tell Inova if they want to monitor Interval-to-date, Moving Window, or both for their selected data fields.

The following three tables include the data fields commonly monitored by LightLink. However, not all of these data fields in each of these tables are retrieved by the default LightLink configuration; the few data fields NOT retrieved by default have their Descriptions prefaced with an asterisk.

| Column<br>Description        | Column ID            | Comments                             |
|------------------------------|----------------------|--------------------------------------|
| Application ID               | NIrtd_APPL_APPL_ID   | KEY – A unique number to identify an |
|                              |                      | application.                         |
| Calls Abandoned <sup>a</sup> | NIrtd_APPL_          | Number of calls abandoned            |
|                              | CALLS_ABAN           |                                      |
| Calls Abandoned              | NIrtd_APPL_CALLS_    | Number of calls abandoned after      |
| After Threshold <sup>a</sup> | ABAN_AFT_THRESHOLD   | reaching service level threshold     |
| Calls Abandoned              | NIrtd_APPL_          | Total delay of all calls abandoned   |
| Delay <sup>a</sup>           | CALLS_ABAN_DELAY     | -                                    |
| Calls Answered <sup>a</sup>  | NIrtd_APPL_CALLS_ANS | Number of calls answered             |

| Column<br>Description                                            | Column ID                                                  | Comments                                                                                                    |
|------------------------------------------------------------------|------------------------------------------------------------|----------------------------------------------------------------------------------------------------|
| Calls Answered<br>After Threshold <sup>a</sup>                   | NIrtd_APPL_CALLS_<br>ANS_AFT_THRESHOLD                     | Number of calls answered after reaching service level threshold                                                                                                    |
| Calls Answered<br>Delay <sup>a</sup>                             | NIrtd_APPL_<br>CALLS_ANS_DELAY                             | Total delay of all calls answered                                                                                                    |
| Calls Waiting <sup>a</sup>                                       | NIrtd_APPL_CALLS_<br>WAITING                               | Number of calls currently waiting                                                                                                    |
| Max Waiting Time <sup>a</sup>                                    | NIrtd_APPL_MAX_<br>WAITING_TIME                            | Amount of time the oldest call waiting has been in system                                                                                                    |
| Waiting Time <sup>a</sup>                                        | NIrtd_APPL_<br>WAITING_TIME                                | Total amount of time all calls in the system have been waiting                                                                                                    |
| Calls Answered<br>Delay At Skillset                              | NIrtd_APPL_CALLS_<br>ANS_DELAY_AT_<br>SKILLSET             | Delay of all calls from the time they<br>are queued against the first skillset<br>until they are answered                                                                                                    |
| Calls Given<br>Termination<br>Treatment                          | NIrtd_APPL_CALLS_<br>GIVEN_TERMINATE                       | Calls terminated by: Given Force<br>Busy, Force Overflow, Force<br>Disconnect, Route to, or Default<br>Reached a Non-ISDN trunk while<br>being routed to a remote site<br>Transferred in an IVR session<br>Networked out through MACD queue |
| Calls Offered <sup>a</sup>                                       | NIrtd_APPL_CALLS_<br>OFFER                                 | Number of calls offered                                                                                                    |
| Time Before<br>Interflow (formerly<br>Delay Before<br>Interflow) | NIrtd_APPL_DELAY_<br>BEF_INTERFLOW                         | Amount of time a call spent in the<br>Master Application before<br>interflowing to Primary Application                                                                                                    |
| Network Out Calls <sup>b</sup>                                   | NIrtd_APPL_NETWRK_<br>OUT_CALLS                            | Number of calls networked out                                                                                                    |
| Network Out Calls<br>Abandoned <sup>b</sup>                      | NIrtd_APPL_NETWRK_<br>OUT_ABAN                             | Number of outgoing network calls abandoned at destination sites                                                                                                    |
| Network Out Calls<br>Abandoned Delay <sup>b</sup>                | NIrtd_APPL_NETWRK_<br>OUT_ABAN_DELAY                       | Total delay experienced by<br>calls that were networked out<br>and abandoned at destination sites                                                                                                    |
| Network Out Calls<br>Answered <sup>b</sup>                       | NIrtd_APPL_NETWRK_<br>OUT_ANS                              | Number of calls networked out and answered                                                                                                    |
| Network Out Calls<br>Answered Delay <sup>b</sup>                 | NIrtd_APPL_NETWRK_O<br>UT_ANS_DELAY                        | Total delay experienced by all calls networked out and answered                                                                                                    |
| Network Out Calls<br>Waiting <sup>b</sup>                        | NIrtd_APPL_NETWRK_<br>OUT_CALLS_WAITING                    | Number of local CDN call requests<br>currently waiting at destination site(s)                                                                                                    |
| *Network Out<br>Calls Requested                                  | Nlrtd_APPL_NETWRK_<br>OUT_CALLS_REQ<br>Table 1: Applicatio | The number of network calls that<br>were sent to another site                                                                                                    |

 Table 1: Application Table

<sup>a</sup> This statistic includes calls that originally entered the Contact Center Manager Server at this site and calls that were received at this site from the Contact Center Network. Delays are calculated from the time the call enters this site if it is a local CDN call or from the time the call is logically queued to this site if it is a network call.

<sup>b</sup> Network Out statistics refer to calls that originally entered the Contact Center Manager Server at this site but were sent to another site on the Contact Center network. Delays for Network Out statistics are calculated from the time the call arrives at the source site to the time the call is treated (either answered, abandoned, or terminated) at the destination site.

#### 2.3. Skillset Table

| Column Description                      | Column ID                                                  | Comments                                                                                                    |
|-----------------------------------------|------------------------------------------------------------|----------------------------------------------------------------------------------------------------|
| Skillset ID                             | NIrtd_SKLST_<br>SKILLSET_ID                                | KEY                                                                                                    |
| Agents Available                        | NIrtd_SKLST_AGENT_<br>AVAIL                                | Number of agents waiting for a call and logged into this skillset                                                     |
| Agents In Service                       | NIrtd_SKLST_AGENT_<br>IN_SERVICE                           | Number of agents logged in for this skillset                                                                          |
| Agents on Skillset<br>Calls             | NIrtd_SKLST_AGENT_<br>ON_ICCM_CALL                         | Number of agents currently on local<br>and network CDN calls queued to<br>this skillset                               |
| Agents Not Ready                        | NIrtd_SKLST_AGENT_<br>NOT_READY                            | Number of agents currently in the<br>Not Ready state logged into this<br>skillset                                     |
| Calls Waiting                           | NIrtd_SKLST_CALL_<br>WAIT                                  | Number of calls waiting for an agent in this skillset                                                                 |
| Longest Waiting Time<br>Since Last Call | NIrtd_SKLST_<br>LONGEST_WAIT_<br>TIMES_SINCE_LAST_<br>CALL | Longest wait time for all idle agents<br>waiting to answer a call in this<br>skillset                                 |
| Max Waiting Time                        | NIrtd_SKLST_MAX_<br>WAIT_TIME                              | Amount of time oldest call<br>currently waiting has been in<br>skillset                                               |
| Waiting Time                            | NIrtd_SKLST_TOT_<br>WAIT_TIME                              | Total time all currently waiting calls in the skillset have been waiting                                              |
| Expected Wait Time                      | NIrtd_SKLST_EXPECT_<br>WAIT_TIME                           | Time a new call is expected to wait<br>before being answered by an agent<br>with this skillset                        |
| Calls Answered After<br>Threshold       | NIrtd_SKLST_CALL_<br>ANS_AFT_<br>THRESHOLD                 | Number of calls answered after<br>waiting equal to or longer than the<br>Service Level Threshold for this<br>skillset |

| Column Description                  | Column ID                                          | Comments                                                                                                    |
|-------------------------------------|----------------------------------------------------|----------------------------------------------------------------------------------------------------|
| Longest Waiting Time<br>Since Login | NIrtd_SKLST_<br>LONGEST_WAIT_<br>TIMES_SINCE_LOGIN | Longest waiting time of all idle<br>agents who are currently waiting to<br>answer calls for this skillset; this<br>time is since login                                            |
| Agents on DN Calls                  | NIrtd_SKLST_AGENT_<br>ON_DN_CALL                   | Number of agents logged in for this skillset on a DN call                                                                                                    |
| Skillset State                      | NIrtd_SKLST_<br>SKILLSET_STATE                     | State of the skillset (In Service or Out of Service)                                                                                                    |
| Agents Unavailable                  | NIrtd_SKLST_AGENT_<br>UNAVAILABLE                  | Number of agents currently<br>unavailable to take calls, based on:<br>(#Agents in service) – (#Agents<br>Available)                                                               |
| Network Calls Waiting               | NIrtd_SKLST_<br>NETWRK_CALL_<br>WAIT               | Number of incoming network CDN<br>calls currently waiting at this<br>skillset                                                                                                    |
| Network Calls<br>Answered           | NIrtd_SKLST_<br>NETWRK_CALL_ANS                    | Number of incoming network CDN<br>calls answered by an agent assigned<br>to this skillset                                                                                         |
| Total Calls Answered<br>Delay       | NIrtd_SKLST_TOT_<br>ANS_DELAY                      | Total delay experienced by calls<br>answered by an agent in this skillset<br>from the time they were queued<br>until they were answered (not<br>applicable to ACD and NACD calls) |
| Total Calls Answered                | NIrtd_SKLST_TOT_<br>CALL_ANS                       | Total calls answered by an agent within this skillset                                                                                                    |
| Agent On Network<br>Skillset Call   | NIrtd_SKLST_AGENT_<br>ON_NETWRK_ICCM_<br>CALL      | Number of agents who are logged<br>in for this Skillset and are currently<br>handling network CDN calls<br>assigned to this skillset                                              |
| Agent On Other<br>Skillset Call     | NIrtd_SKLST_AGENT_<br>ON_OTHER_ICCM_<br>CALL       | Number of agents who are logged<br>in for this skillset but are active on<br>other skillsets' calls                                                                               |
| Agent On ACD-DN<br>Call             | NIrtd_SKLST_AGENT_<br>ON_ACD_CALL                  | Number of agents who are logged<br>in for this Skillset but are currently<br>handling ACDDN calls                                                                                 |
| Agent On NACD-DN<br>Call            | NIrtd_SKLST_AGENT_<br>ON_NACD_CALL                 | Number of agents who are logged<br>in for this Skillset but are currently<br>handling NACD-DN calls                                                                               |
| Calls Offered                       | NIrtd_SKLST_CALL_<br>OFFERED                       | Number of calls queued to this<br>skillset; they might or might not be<br>answered by this skillset                                                                               |

| Column Description                     | Column ID                                              | Comments                                                                                                    |
|----------------------------------------|--------------------------------------------------------|----------------------------------------------------------------------------------------------------|
| *Network Calls<br>Offered              | Nlrtd_SKLST_<br>NETWRK_CALL_<br>OFFERED                | The number of incoming network<br>CDN calls queued to this skillset                                                                                                    |
| SkillsetAbandon                        | NIrtd_SKLST_CALL_<br>ABANDON                           | Number of calls that were<br>abandoned by callers while being<br>queued to this skillset                                                                                          |
| SkillsetAbandonDelay                   | NIrtd_SKLSET_CALL_<br>ABANDONDELAY                     | Amount of delay experienced by<br>calls that were abandoned by callers<br>while being queued to this skillset;<br>the time from when the call was<br>queued until it was dequeued |
| SkillsetAbandonDelay<br>AfterThreshold | NIlrtd_SKLSET_CALL_<br>ABANDONDELAY_<br>AFTERTHRESHOLD | Number of calls whose<br>SkillsetAbandonDelay values were<br>greater than or equal to the service<br>level threshold                                                              |
| Queued Call Answered                   | NIrtd_SKLSET_<br>QUEUED_CALL_ANS                       | The number of queued calls that<br>were answered for the skillset<br>within the last interval-to-date or<br>moving window                                                         |

Table 2: Skillset Table

#### 2.4. Agent Table

| Column Description    | Column ID                              | Comments                                                                     |
|-----------------------|----------------------------------------|------------------------------------------------------------------------------|
| Agent ID              | NIrtd_AGENT_AGENT<br>_ID               | A unique number to identify an agent. String value, KEY                      |
| State <sup>a, c</sup> | NIrtd_AGENT_STATE                      | State the agent is currently in; see below for complete description          |
| Supervisor ID         | NIrtd_AGENT_<br>SUPERVISOR_ID          | Byte (17) String                                                             |
| Time In State         | NIrtd_AGENT_TIME_<br>IN_STATE          | Total time agent has been in the indicated state (excluding DN states)       |
| Answering Skillset    | NIrtd_AGENT_ANS_<br>SKILLSET           | ID of the skillset in which the agent is currently answering a skillset call |
| DN In Time In State   | Nlrtd_AGENT_DN_IN_<br>TIME_IN_STATE    | Length of time the agent has been answering incoming DN calls                |
| DN Out Time In State  | Nlrtd_AGENT_DN_<br>OUT_TIME_IN_STATE   | Length of time agent has been<br>making outgoing DN calls                    |
| Supervisor User ID    | NIrtd_AGENT_<br>SUPERVISOR_USER_<br>ID | BYTE (16) Buffer                                                             |

| Column Description                                                | Column ID                        | Comments                                                                                                    |
|-------------------------------------------------------------------|----------------------------------|----------------------------------------------------------------------------------------------------|
| Position ID                                                       | NIrtd_AGENT_<br>POSITION_ID      | Unique identifier of the agent's position ID                                                                        |
| Not Ready Reason<br>Code High and Not<br>Ready Reason Code<br>Low | Nlrtd_AGENT_NOT_<br>READY_REASON | Not Ready Reason Code entered by the agent                                                                          |
| *DN Out Call Number<br>High and DN Out Call<br>Number Low         | Nlrtd_AGENT_DN_<br>OUT_CALL_NUM  | The DN number dialed by an agent                                                                                    |
| Skillset Calls<br>Answered                                        | Nlrtd_AGENT_SKLST_<br>CALL_ANS   | Number of local and incoming<br>network CDN calls answered by an<br>agent                                           |
| DN InCall Answered                                                | Nlrtd_AGENT_DN_IN_<br>CALL_ANS   | Number of DN calls answered by an agent                                                                             |
| DN OutCall Made                                                   | Nlrtd_AGENT_DN_<br>OUT_CALL_     | Number of DN calls made by an agent                                                                                 |
| *Answering<br>Application                                         | Nlrtd_AGENT_ANS_A<br>PP          | A unique number to identify an application                                                                          |
| Answering CDN Low<br>and Answering CDN<br>High                    | Nlrtd_AGENT_ANS_C<br>DN          | A special directory number that<br>allows incoming calls to be queued at<br>a CDN when they arrive at the<br>switch |
| *Answering DNIS Low<br>and Answering DNIS<br>High                 | Nlrtd_AGENT_ANS_D<br>NIS         | The phone number dialed by the incoming caller                                                                      |

#### Table 3: Agent Table

<sup>a</sup>DMS connectivity differences: The following states are not available for DMS connectivity because hold event and consultation event are not reported:

- Consultation with out caller
- CDN call on hold and DN In/Out call on hold
- CDN call on hold and DN In/Out call active and on hold
- ACD call on hold and DN In/Out call active and on hold
- Not Ready and DN In/Out call on hold and active

The following agent state combinations are only valid for DMS connectivity because agents can be shown talking (active) on both the SDN and the In calls key (hold events are not reported by the DMS Interface):

- CDN call active and DN In/Out call active
- ACD call active and DN In/Out call active

Agent is shown as DN Out Call active, by only pressing the acquired SDN key. Agent is not shown on DN call if any of the non-acquired SDN keys are used.

<sup>b</sup>For M1 connectivity, an agent can be assigned multiple DN keys. Therefore an agent can be in a state that they are answering a DN call as well as placing another DN call on hold.

<sup>c</sup>Possible values of "State" for agents:

- Undefined the stat of agent is unknown
- Busy
- Not Ready Not Ready key activated
- Waiting for CDN call
- Reserved for a call
- Skillset call active
- NACD call active
- ACD call active
- DN In/Out call active
- CDN call on hold
- NACD call on hold
- ACD call on hold
- DN In/Out call on hold
- DN In/Out call on hold and active<sup>b</sup>
- CDN call active and DN In/Out call on hold
- NACD call active and DN In/Out call on hold
- ACD call active and DN In/Out call on hold
- CDN call on hold and DN In/Out call active

- CDN call on hold and DN In/Out call on hold
- CDN call on hold and DN In/Out call active and on hold
- NACD call on hold and DN In/Out call active
- NACD call on hold DN In/Out call active and on hold
- ACD call on hold and DN In/Out call active
- ACD call on hold DN In/Out call on hold
- ACD call on hold DN In/Out call active and on hold
- Not Ready and DN In/Out call active
- Not Ready and DN In/Out call on hold
- Not Ready and DN In/Out call on hold and active
- Consultation with out caller
- CDN call presented
- Emergency
- Walkaway or Walkaway combination with other states

There are three additional tables available in the Avaya Aura Contact Center RTD interface which we do not typically report: the Nodal table, IVR table, and Route table. Since they are not typically used in LightLink installs, their contents will not be covered in this document. Please refer to Avaya's document "Avaya Aura Contact Center RTD API Programmers Guide" for the data reported from those tables.

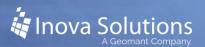

## 3. Prerequisites

Inova Solutions requires the customer to provide the following information:

- IP Address/Host Name of the CCMS (not CCMA).
- User credentials for access. These are created on the CCMS, not the CCMA (thin-client credentials won't work).
- Tables required; Inova can monitor from 12 tables. Refer to Figure 1 for a list of the tables available from AACC CCMS / RTD.
- Specific data fields required. The tables in Section 2 show the data fields associated with each table from Figure 1, available in either/both Moving Window and/or Interval-to-date.
- Numbers and names of data required.
- The customer must tell Inova if they want to monitor Interval-to-date, Moving Window, or both for their selected data fields.

## 4. Product Specifications

#### 4.1. Capacity and Limitations

LightLink can monitor up to 12 tables from AACC CCMS / RTD.

#### 4.2. **Compatibility**

LightLink uses the Avaya Aura CCMS v6.4 RTD toolkit. According to Avaya, this toolkit version is backwards compatible to all versions of Avaya Aura and (previously) Nortel Symposium.

#### 4.3. Licensing

The Avaya Aura CCMS v6.4 RTD toolkit can be redistributed by Inova; this is the only toolkit that is supported with LightLink versions 5.11 and newer.

The Avaya Aura RTD interface in LightLink is a separately licensed ACD connector.

#### 4.4. Firewall

No firewall changes are expected to be needed for LightLink to connect to the Avaya Aura CCMS RTD.

## 5. Installation and Basic Configuration

For installation and configuration, you will choose either Automatic Installation (5.1) or Manual Installation (5.2). Once the installation is complete, you will need to Create and Customize Remaining Components (5.3) and Verify Launch (5.4).

#### 5.1. Automatic Installation

Automatic installation is provided by the Inova wrapper to the Avaya RTDSDK installer. This file is available from the Inova Support Site and is named *Avaya Aura RTD Toolkit v6.4-Install\_Configuration\_Wizard*.

To run the automatic installer:

- 1. Launch the Avaya Aura RTD Toolkit Install & Configuration applet. Click Next.
- 2. If desired, change the destination location. This is the location of the RTD SDK installer file that will be run automatically in a later step. The default destination is shown in Figure 2, below. Click Next.

| 🚰 Avaya Aura RTD SDK Installer and Configuration 🛛 🛛 🗙                                                            |
|----------------------------------------------------------------------------------------------------|
| Destination Location                                                                                              |
| Setup will copy the Avaya Aura RTD SDK Installer and Configuration in the following folder.                       |
| To install into a different folder, click Browse, and select another folder.                                      |
| You can choose not to install Avaya Aura RTD SDK Installer and Configuration by clicking<br>Cancel to exit Setup. |
| Destination Folder<br>C:\Program Files (x86)\Inova Solutions\Avaya Aura RTD SDK Toolkit                           |
| Wise Installation Wizard®                                                                                         |

Figure 2

- 3. Click *Next* to begin the installation.
- 4. On the installation confirmation dialog, note the warning stating that you must select ANSI during the installation wizard. Click *Next*.
- 5. Click *Yes* to install the VS2008 C++ Runtime files. Even though the LightLink installer also installs them, there is no harm in making sure they are installed.
- 6. Select *Next* to confirm installation of the Avaya RTDSDK.
- 7. Verify that ANSI is selected as the Setup type (Figure 3) and then click *Next*.

| 🌍 RTDSDK Setup                                                                                                    |                                                    |                                                                                   |  |  |
|----------------------------------------------------------------------------------------------------|----------------------------------------------------|-----------------------------------------------------------------------------------|--|--|
| AVAYA                                                                                                    | Choose Components<br>Choose which features of RTDS | DK you want to install.                                                           |  |  |
| Check the components you want to install and uncheck the components you don't want to install. Click Next to continue. |                                                    |                                                                                   |  |  |
| Select components to in:                                                                                               | stall: RTDSDK Unicode                              | Description<br>Position your mouse<br>over a component to<br>see its description. |  |  |
| Space required: 5.0MB                                                                                                  |                                                    |                                                                                   |  |  |
| Nullsoft Install System v2,4                                                                                           | 6                                                  | Next > Cancel                                                                     |  |  |

Figure 3

- 8. If desired, change the destination folder for the Avaya RTDSDK and click Next.
- 9. The Avaya RTDSDK installation wizard is complete. Click *Close*.
- 10. Click OK on the Toolkit Installed confirmation dialog.
- 11. Verify that the Host Name and IP Address of the host onto which the Avaya RTD SDK is installed are correct.
  - If they are, click *Yes*.
  - If the Host Name and IP Address are incorrect (for example, on a host with multiple NICs), click *No*. Manually enter the correct information in the appropriate fields (Figure 4) and click *Next*.

| 🚰 Avaya Aura RTD SDK Installer and Config                | uration        |                | ×      |
|----------------------------------------------------------|----------------|----------------|--------|
| Host Name and IP Address                                 |                |                |        |
| Enter the correct Host Name and IP Address b             | elow:          |                |        |
| IP Address<br>192.168.110.88<br>Host Name<br>Vm-test-bed |                |                |        |
| Wise Installation Wizard®                                | < <u>B</u> ack | <u>N</u> ext > | Cancel |

Figure 4

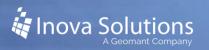

- 12. Click *Next* to place the Host Name and IP Address verified in the previous step into the Nortel registry key.
- 13. Click *OK* on the NICOMSETUP Result dialog. If it indicates a failure, you will have to re-run the installer.
- 14. Enter the Aura CCMS Login ID and Password.
- 15. Click the *Enter IP Address* button and enter the address of the Aura CCMS host in the IP Configuration dialog. Click *OK* on the IP Configuration dialog and then *Next* on the Installer dialog. (Figure 5)

| 🙀 Avaya Aura RTD SDK Installer and Configuration 🔀 |                                                                       |                                       |
|----------------------------------------------------|-----------------------------------------------------------------------|---------------------------------------|
|                                                    | Enter the Avaya Aura CC<br>Aura CCMS Login ID:<br>Aura CCMS Password: | MS ID and Password<br>hoosy<br>howsyu |
|                                                    |                                                                       | your IP information below.            |

Figure 5

16. Select the desired timing and the tables from which to pull the data (Figure 6). For timing, you can select Interval-to-date, Moving Window, or both. Click *Next*.

| 🚰 Avaya Aura RTD SDK Install | er and Configuration          |                                                                                                    | × |
|------------------------------|-------------------------------|----------------------------------------------------------------------------------------------------|---|
|                              | Please select the specific ta | ables from which data will be polled.<br>oving Window or if both will be required.<br>Tables<br>Ø Application<br>Ø Skillset<br>Ø Agent<br>Nodal<br>IVR<br>Route |   |
|                              |                               | Back Next> Cancel                                                                                                    |   |

Figure 6

17. Click *Finish* to exit the installation wizard.

The installer will create two new files for LightLink:

- the External DSM's INI, NEW\_LL\_SYMPOS\_template.ini
- the DSM's SDF, NEW\_Symposium\_Fields.sdf

#### 5.1.1. External DSM INI

Refer to Figure 7 for a sample INI. The INI will automatically be configured with the following:

- Host Name of the Server to which RTD Toolkit is being installed
- Aura CCMS IP address
- Aura CCMS ID and PW for access
- The Query count & the individual queries based on Timing and Tables selected during install

The INI also includes a complete table, as a comment, listing all available tables as per Figure 1, above.

The default LightLink DSM communication port is **6000.** This port cannot be changed when running the installer, but can be manually changed afterwards.

| File Edit Format View                                                                                                    | template.ini - Notepad<br>1985                                                                                                    |
|----------------------------------------------------------------------------------------------------|----------------------------------------------------------------------------------------------------|
| [LightLink]                                                                                                    | e-TCP/IP. host-cwallace-lab. port-6000                                                                                                    |
| Sympositum o                                                                                                    | onnection configuration                                                                                                    |
| This section of<br>Symposium soft                                                                                                    | ntains information used for configuring the communications with the are.                                                                                                    |
| Sympos 1 um 1 meor                                                                                                    | t = this is the number of seconds to wait for a response from the symposium before<br>considering it to be disconnected. This value can be any integer between<br>60 and 999999. The value can also be 0, which means that there will be no<br>timeout on the symposium connection. |
| sympos tumAddres                                                                                                    | s - TCP/IP IP number of the machine which is running the wortel symposium server.                                                                                                    |
| •                                                                                                    | - Login account ID for logging into the wortel Symposium server.                                                                                                    |
|                                                                                                    | rd = Password on the login account for the Nortel Symposium server.                                                                                                    |
| querycount                                                                                                    | - Number of Symposium queries that follow.                                                                                                    |
| syepos fuer feeout-<br>syepos fue Address<br>syepos fue Log fines<br>syepos fue Pas syon<br>query Count 4                                                                      | 1.1.1.1                                                                                                    |
| Symposium Table<br>Interval to dat<br>Table Hame<br>Application<br>Skillset<br>Agent<br>Roufing Window<br>Application<br>Application<br>Skillset<br>Agent<br>Modal<br>Skillset | 451e #<br>06<br>07<br>08<br>09                                                                                                    |
| P IVR 3                                                                                                    | 10                                                                                                    |
|                                                                                                    |                                                                                                    |
| QUERIES                                                                                                    |                                                                                                    |
| [Query1]<br>.abg1=1.400<br>.abg1=1.00<br>.o1umrs=130-148,<br>.pdatemate=5000<br>(Query2]<br>.abg1=50.55T<br>Tab1eID=101<br>.columns=150-169,<br>.pdatemate=5000                | (i)                                                                                                    |

Figure 7

### 5.1.2. LightLink DSM SDF

Refer to Figure 8 for a sample SDF. The SDF will be created with the following configuration:

- Total table count that is based on the Timing and Tables selected during install.
- Individual table entries for each Timing & Table selected during install
- All data fields associated with the specific Timing & Table entries.

The Keys provided in this SDF are placeholders only. The Key Count and specific Keys must be manually entered by the technician. Use LightLink Log Viewer to view the incoming raw data to see the key names to use.

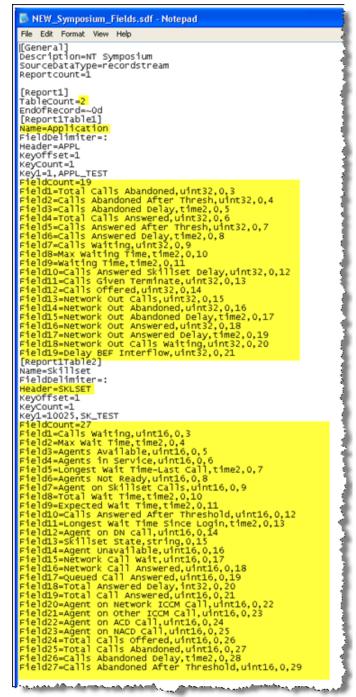

Figure 8

#### 5.2. Manual Installation

Below are the steps for a manual installation. *Be aware that an Inova Installer, Avaya Aura RTD Toolkit Install & Configuration.exe, exists to handle RTD SDK toolkit installation and registry edits.* 

#### 5.2.1. Install Toolkit

- 1. Download the toolkit from the Inova Support site and install it, using ANSI only.
- 2. Once the toolkit has been installed add the path to the NBNmSrvc.exe file to the System Path variable in the Environment Variables. For more detailed steps, refer to step **Error! Reference source not found.** in section 5.1.
- 3. Configure the RTDSDK registry by opening REGEDIT to HKEY\_LOCAL\_MACHINE\SOFTWARE\Wow6432Node\Nortel\Setup\ NINameserver.
- 4. Customize the following:
  - NSAddr: IP Address of the machine hosting this Input Manager/DSM. This is the server where the RTD toolkit is installed.
  - NSPath: Path to the "nbnmsrvc.exe"; this should be the path to which the toolkit installed, but <u>include</u> the nbnmsrvc.exe executable at the end of the path.
  - SiteName: Host Name of the machine hosting this Input Manager DSM.
- 5. Check the same registry for related set of keys, ErrorCode, and ErrorMessage. Verify that the resulting values of *0* (zero) and *OKAY*!! Are present, indicating a successful setup.
- 6. To retest: Delete the item for *OKAY*!! and change the Error Code item to 1 (one). Run nicomssetup from the \bin folder and then check the registry again.

#### 5.2.2. Configure an External DSM

7. Create and configure an External DSM within LightLink Administrator to connect to the Avaya Aura RTD. Use the LL\_SYMPOS\_template.INI file to begin the configuration. This INI has three sections; LL\_SYMPOS, LightLink, and SYMPOS.

The LightLink section will be used to point back and connect to the Input Manager DSM on a configured port.

8. Configure LL\_SYMPOS, which allows you to configure the data dumping. When saving this INI file, make sure to use a unique name (not the template name). There should be no spaces in the name.

- 9. Configure the SYMPOS section, which contains the Symposium Address, User ID, and Password. This is also where the "Query" being requested of Symposium is defined.
- 10. Configure the communications with the Aura CCMS software. Refer to Figure 9 for a sample SYMPOS configuration block (the Aura CCMS was formerly the Symposium; Avaya purchased that company, thus the apparent naming collisions). Customize the following:
  - SymposiumTimeout Number of seconds to wait for a response from the Symposium before considering it to be disconnected. This value can be any integer between 60 and 999999. The value can also be 0 to indicate that there will be no timeout on the Symposium connection.
  - SymposiumAddress TCP/IP IP number of the machine which is running the Aura CCMS server.
  - SymposiumLogin Login account ID for logging into the Aura CCMS service.
  - SymposiumPassword Password on the login account for the Aura CCMS service.
  - QueryCount Number of Symposium queries that follow.

Figure 9

| [SYMPOS]<br>SymposiumTimeout=60<br>SymposiumAddress=1.1.1.1<br>SymposiumLogin=sysadmin<br>SymposiumPassword=Nortel<br>QueryCount=1 |
|----------------------------------------------------------------------------------------------------|
| [Query1]<br>Label=APPL<br>TableID=100<br>Columns=130-148,251<br>UpdateRate=5000                                                    |

11. Once the INI has been configured, save it with a unique name. The External DSM should appear in Administrator's tree with disconnected status.

#### 5.3. Create and Customize Remaining Components

1. Create the Avaya Aura Data Source Manager (DSM) using LightLink Administrator.

- 2. On the General tab on the Properties window, provide a unique name for the Avaya Aura Contact Center / RTD data (i.e. Regina AACC).
- 3. Click on the Connection tab in the Properties window. The Connection tab will point to the Host Name/IP and port defined in the LightLink section of the INI. This *should not* point to the Host Name/IP of the Aura CCMS.
- 4. Select the Settings tab; this is where the SDF is defined. There is no need to modify the DSS from the default. Refer to the Best Practices section for more assistance with the SDF.

#### 5.4. Verify Launch

- 1. Once the External DSM and DSM have been created and properly configured, complete a clean stop and start.
- 2. Once the system comes back online the Avaya Aura EDSM (i\_ext\_symposium.exe) and the RTD toolkit service "nbnmsrvc.exe" should be running and owned by the System account. The Task Manager processes tab should list these executables.

*Note: In recent installations, these two processes do not launch automatically and a "jump-start" maybe needed. To do so:* 

• At a command prompt, open the Server directory and execute the "i\_ext\_symposium.exe" with the only parameter being the INI file that you have configured. Refer to Figure 10 for an example using the default INI.

Figure 10

C:\Program Files (x86)\Inova Solutions\Server>i\_ext\_symposium.exe/LL\_AURA\_template.ini

To verify that everything launches properly, check the Task Manager Processes tab for the "i\_ext\_symposium.exe" and the "nbnmsrvc.exe" processes. (See Figure 11.) If you have manually launched via command line these should be running under your User Name or they will be running under the SYSTEM account if they launched on their own successfully.

| Options View Help              |               |       |              |     |
|--------------------------------|---------------|-------|--------------|-----|
| plications Processes Performan | ce Networking |       |              |     |
| Image Name                     | User Name     | CPU   | Mem Usage    | ~   |
| alg.exe                        | LOCAL SERVICE | 00    | 880 K        |     |
| Cent mane                      | STSTEM        | 00    | 19,492 K     |     |
| Led symposium exe              | SYSTEM        | 00    | 21,1008      |     |
| i inputmanager.exe             | SYSTEM        | 00    | 31,924 K     | 2   |
| i launcher.exe                 | SYSTEM        | 00    | 6.056 K      |     |
| i odws.exe                     | SYSTEM        | 00    | 25,776 K     |     |
| i site monitor.exe             | SYSTEM        | 00    | 22,384 K     |     |
| i uls.exe                      | SYSTEM        | 02    | 18,616 K     |     |
| lgs.exe                        | SYSTEM        | 02    | 1,760 K      |     |
| LLAdmin.exe                    | chris         | 00    | 19,796 K     |     |
| log_viewer.exe                 | cheis         | 00    | 15,212 K     |     |
| logon.sor                      | SYSTEM        | 00    | 344 K        |     |
| Isass.exe                      | SYSTEM        | 00    | 2,116 K      |     |
| rbrmsrvc.exe                   | SYSTEM        | 00    | 2,864 K      |     |
| notepad.exe                    | assoches      | 40.00 | 4,156 K      |     |
| System                         | SYSTEM        | 15    | del.         | +21 |
| System Ide Process             | SYSTEM        | 91    | 28.K         |     |
| Show processes from all users  |               |       | End Proces   |     |
|                                |               |       | - Charrister | -   |

Figure 11

The Log Viewer will show the DSM and the INI logs (Figure 12).

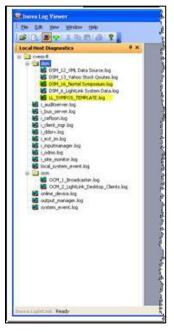

Figure 12

*If launched manually, make sure to do a Clean Stop and Start and verify that it launches automatically.* 

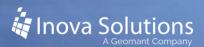

## 6. Best Practices

By now you may have noticed that this interface is a record stream. Unlike Avaya RT Socket or other similar record streams, the Query of the INI must actually define the record stream to be returned to use.

The top of this document references the tables and the data fields available. Each table and data field has its own unique table and column number. You should not bring data in to LightLink if it is not going to be used; you should not leave the KeyCount=0. If the customer only needs a few data fields, then define those field numbers in the INI and SDF appropriately. The first column, queue name (ID), must always be sent since this is the key. Refer to Figure 13 for an example.

| [Query1]                                        |
|-------------------------------------------------|
| Label=APPL                                      |
| TableID=100                                     |
| Columns=130-133                                 |
| UpdateRate=5000                                 |
|                                                 |
| SDF would look like this:                       |
|                                                 |
| [Report1Table1]                                 |
| Name=Application                                |
| FieldDelimiter=:                                |
| Header=APPL                                     |
| KeyOffset=1                                     |
| KeyCount=1                                      |
| Key1=4,NACD_DN_Application                      |
| FieldCount=3                                    |
| Field1=Total Calls Abandoned,uint32,0,3         |
| Field2=Calls Abandoned After Thresh, uint32,0,4 |
| Field3=Calls Abandoned Delay,time2,0,5          |
| Figure 12                                       |

Figure 13

## 6.1. Customize the SDF

*The SDF should always have the Keys defined. Never leave the SDF with KeyCount=0 as there is potential for too much data to be brought into LightLink.* 

Refer to Figure for a sample SDF that pulls from the two most used tables, Application and SkillSet. There are also tables for Agent, and each of these tables is available as Moving Window, instead of Interval-to-Date. The customer is most likely not going to be able to give you the Application and Skillset numbers, just the names. When configuring the DSM, setting the KeyCount=0 and letting all the data come through may be the only option for determining the numbers to then use as keys.

Note that:

- The Header must match the table label name defined in the INI query (i.e., for "Label=SKLST" the SDF must be defined as "Header=SKLST"). If the Label and Header do not match the DSM will not connect to the EDSM.
- Naming convention. See Figure 32. If using both "interval-to-date" and "moving window" tables it is important the queue names are unique. It is recommended to place a "MW\_" or even just "MW" in the front (not the back where the name could be truncated) of each queue to represent Moving Window. Simply making Table names unique will not be sufficient.

[General] FieldCount=12 Description=Nortel Symposium Field1=Total Calls Abandoned, uint32,0,3 SourceDataType=recordstream Field2=Calls Abandoned After Thresh, uint 32, 0, 4 Reportcount=1 Field3=Calls Abandoned Delay, time2,0,5 Field4=Total Calls Answered, uint32,0,6 [Report1] TableCount=3 Field5=Calls Answered After EndOfRecord=~0d Thresh, uint 32, 0, 7 Field6=Calls Answered Delay, time2,0,8 [Report1Table1] Field7=Calls Waiting, unt32,0,9 Field8=Max Waiting Time, time2,0,10 Name=Skillset FieldDelimiter=: Field9=Waiting Time, time2,0,11 Header=SKLSET Field10=Calls Answered Skillset KeyOffset=1 Delay,time2,0,12 Field11=CallsGivenTerminate,uint32,0,13 KevCount=2 Key1=10000, Hotel Services Field12=Calls Offered, uint32,0,14 Key2=10001, Restaurant Services [Report1Table3] FieldCunt=11 Field1=Calls Waiting, uint16,0,3 Name=MW Application Field2=Max Wait Time, time2,0,4 FieldDelimiter=: Field3=Agents Available, uint16,0,5 Header=MW\_APPL Field4=Agents in Service, uint16.0.6 KevOffset=1 Field5=Longest Wait Time - Last KeyCount=7 Key1=4,MW\_NACD\_DN\_Application Call,time2,0,7 Field6=Agents Not Ready, uint16,0,8 Key2=10004, MW\_TestScript Key3=1, <u>MW</u> Master Script Key4=2, <u>MW</u> Network Master Field7=Agent on Skillset Calls, uint16,0,9 Field8=Total Wait Time,time2,0,10 Field9=Expected Wait Time, time2,0,11 Key5=3, MW ACD DN Application Key6=10005, <u>MW</u> GaryMain Key7=10001, <u>MW</u> ShawnMain Field10=Calls Answered After Threshold, uint16.0,12 Field11=Longest Wait Time -FieldCount=12 Field1=Total Calls Abandoned, uint32,0,3 Login,time2,0,13 Field2=Calls Abandoned After [Report1Table2] Thresh, uint 32,0,4 Name=Application Field3=Calls Abandoned Delay, time2,0,5 FieldDelimiter=: Field4=Total Calls Answered, uint32,0,6 Header=APPL Field5=Calls Answered After KevOffset=1 Thresh, uint 32, 0, 7 Field6=Calls Answered Delay, time2,0,8 KevCount=7 Key1=4,NACD\_DN\_Application Field7=Calls Waiting, uint32,0,9 Key2=10004,TestScript Field8=Max Waiting Time, time2,0,10 Key3=1,Master\_Script Field9=Waiting Time,time2,0,11 Field10=Calls Answered Skillset Key4=2,Network\_Master Key5=3,ACD\_DN\_Application Delay,time2,0,12 Key6=10005,GaryMain Field11=Calls Given Terminate, uint32,0,13 Key7=10001,ShawnMain Field12=Calls Offered, uint32,0,14

Figure 32

## 7. Troubleshooting

#### 7.1. Port 10000 Not Available

If Log files indicate API is hanging on Login and not returning errors then port 10000 may not be available. This port must be open for the "nbnmsrvc.exe" to connect – this name service is how the RTD application logs into the Aura CCMS Server. All of Aura CCMS is expecting the name service to be listening on this port. "Nbnmsrvc.exe" is used by RTD, the CCMS/SCCS client, Web Client, and Aura/Symposium Agent.

To check port availability: At a command prompt, with LightLink Services stopped

(Clean Stop) run "**netstat –a**" and verify port 10000 is not in use by another application.

Additionally, RTD expects ports 10001 to 10399 to be free for the rest of the run-time binaries. If an application is using these ports you may have issues.

#### 7.2. **DP\_Failure**

Refer to the excerpt below from James Larsen (Nortel Developer) for detailed information:

When you get a return code of 60059, Data Propagator error, as the return code for an initial query request, or as the return code for a callback function, this return code is telling the application that the SCCS server currently cannot complete the request for sending the data. This can be caused by a couple of reasons.

The first is a problem on the SCCS server, where the DP\_SERVICE has crashed or shutdown. The major cause of the issue is where an administrator has turned off the ability of the SCCS server to send the data type requested. On the SCCS client, there is a section called Real-Time Statistics Configuration.

Each of the 6 table groups are listed, and there is a checkbox for the Agent, Application, IVR, and Route tables. If the checkbox is unchecked, then no data for this table group will be sent out. Skillset and Nodal cannot be turned off.

Also there is a combo box for each table group, and by default is set to intervalto-date and moving-window. There is no valid reason to ever change this but administrators will do it anyway.

If the table is set to moving-window only and you issue an interval query, then the 60059 return code results, as the DP is configured to not be able to send the requested data. The rest of this dialog for configuration is for setting the length of time for the interval-to-date setting. The default is 15 minutes and can be increased in 15 minute increments up to 24 hours.

This will be the cause of the issue at the customer site. The SCCS desktop account does not have to be an administrator account for doing RTD, but the account only affects logging into the SCCS server, and the 60059 return code occurs when querying data.

#### 7.3. Error Codes

Refer to Table 4 for a list of errors that can be presented in the LightLink logs. Note that the "NIrtd e..." has been stripped in our logs.

| Error                       | Error<br>Code | Explanation                                                                                           |
|-----------------------------|---------------|----------------------------------------------------------------------------------------------------|
| NIrtd_eOK                   | 0             |                                                                                                    |
| NIrtd_eSERVER               | 60001         | /* Invalid server id passed. */                                                                       |
| NIrtd_eROW_INIT             | 60002         | /* Allocation and init of row failed. */                                                              |
| NIrtd_eTABLE                | 60003         | /* Invalid table id (query) passed. */                                                                |
| NIrtd_eCOLUMN               | 60004         | /* Invalid column selection (query) passed.<br>*/                                                     |
| NIrtd_eNOT_AVAIL            | 60005         | /* The query asked for a statistic that is not currently being collected by the server. */            |
| NIrtd_eUSERID               | 60006         | /* Invalid user id passed. */                                                                         |
| NIrtd_ePASSWORD             | 60007         | /* Invalid password passed. */                                                                        |
| NIrtd_eUSERS                | 60008         | /* Too many users logged in to the server. */                                                         |
| NIrtd_eLOGIN_FAIL           | 60009         | /* General login failure. */                                                                          |
| NIrtd_eLOGOUT_FAIL          | 60010         | /* General logout failure. */                                                                         |
| NIrtd_eUPDATE               | 60011         | /* Invalid update rate passed. */                                                                     |
| NIrtd_eQUERY_<br>INITPARM   | 60012         | /* Query parm found to not be NULL on initialization. */                                              |
| NIrtd_eQUERY_NOINIT         | 60013         | /* Query found to be NULL. Should be initialized in call to NIrtd_allocateQuery. */                   |
| NIrtd_eQUERY_INIT           | 60014         | /* Failed to initialize Query. */                                                                     |
| NIrtd_eCONJ_INIT            | 60015         | /* Failed to initialize Conjunction. */                                                               |
| NIrtd_eCONJ_NOINIT          | 60016         | /* Conjunction found to be NULL. Should be<br>initialized in call to<br>NIrtd_allocateConjunction. */ |
| NIrtd_eAUTH_INIT            | 60017         | /* Failed to initialize authorization<br>structure.*/                                                 |
| NIrtd_eSERV_INIT            | 60018         | /* Failed to initialize the server structure. */                                                      |
| NIrtd_eINVALID_AUTH         | 60019         | /* Failed to validate pre-authorization.<br>Ensure NIrtd_Login has been called. */                    |
| NIrtd_eREG_INIT             | 60020         | /* Failed to allocate registration. */                                                                |
| NIrtd_eROW_INVALID          | 60021         | /* The row indicated does not exist. */                                                               |
| NIrtd_eCOL_INVALID          | 60022         | /* The column indicated does not exist. */                                                            |
| NIrtd_eDATA_INVALID         | 60023         | /* The data returned from the remote server was invalid. */                                           |
| NIrtd_eMUST_DEREG_<br>FIRST | 60024         | /* Attempt to logout before deregistration failed. */                                                 |
| NIrtd_eINVALID_TABLE        | 60025         | /* Attempt to free an un-allocated group table. */                                                    |
| NIrtd_eLISTENER_INIT        | 60026         | /* Failed to initialize a listener for data propagation. */                                           |

| Error                         | Error | Explanation                                                                                                  |
|-------------------------------|-------|----------------------------------------------------------------------------------------------------|
|                               | Code  | -                                                                                                    |
| NIrtd_eTABLE_GROUP_           | 60027 | /* Failed to allocate and initialize the group                                                               |
| INIT                          |       | table being returned. */                                                                                     |
| NIrtd_eKEY                    | 60028 | /* Passed value is not a key or is not a key for this table. */                                              |
| NIrtd_eKEY_MISMATCH           | 60029 | /* Keys in this conjunction are from different tables. */                                                    |
| NIrtd_eNOT_FOUND              | 60030 | /* The requested name was not found. */                                                                      |
| NIrtd_eLOGIN                  | 60031 | /* PC user login notification */                                                                             |
| NIrtd_eLOGIN_ERR              | 60032 | /* PC user login error */                                                                                    |
| NIrtd_eLOGIN_NO               | 60033 | /* no PC user login yet */                                                                                   |
| NIrtd_eLOGIN_<br>ALREADY      | 60034 | /* PC user login already */                                                                                  |
| NIrtd_eCOLUMN_INIT            | 60035 | /* Need to initialize the name/column cache. */                                                              |
| NIrtd_eNAME_INIT              | 60036 | /* Failed to allocate name. */                                                                               |
| NIrtd_eSSLIST_GET             | 60037 | /* Failed to get skillset name cache. */                                                                     |
| NIrtd_eAPPLIST_GET            | 60038 | /* Failed to get application name cache. */                                                                  |
| NIrtd_eAGENTLIST_GET          | 60039 | /* Failed to get agent name cache. */                                                                        |
| NIrtd_eCACHE_<br>REMOVAL      | 60040 | /* Failed to remove a name a cache. */                                                                       |
| NIrtd_eID_NAME_<br>MISMATCH   | 60041 | /* Value content mismatch as compared to the indicated column. */                                            |
| NIrtd_eDIDNOTBUY              | 60042 | /* Failed to login to the server due to the real<br>time access feature not having been<br>purchased. */     |
| NIrtd_eREMOTE_<br>SYSREC_FAIL | 60043 | /* Failed to login due to a failure to read the system record at the remote site. */                         |
| NIrtd_eINVALID_REG            | 60044 | /* Invalid registration identifier passed. */                                                                |
| NIrtd_eSET_ONLY_<br>ON_INIT   | 60045 | /* The setRecovery routine can only be called<br>prior to calls for real-time data propagation.<br>*/        |
| NIrtd_eSTART_                 | 60046 | /* A de-registration / re-registration attempt                                                               |
| RECOVERY                      |       | is being made. */                                                                                            |
| NIrtd_eOK_RECOVERY            | 60047 | /* The de-registration / re-registration attempt was successful */                                           |
| NIrtd_eBAD_RECOVERY           | 60048 | /* The de-registration / re-registration<br>attempt was not successful and a retry has<br>been scheduled. */ |
| NIrtd_eVALUE_INIT             | 60049 | /* The passed value is invalid. */                                                                           |

| Error                                  | Error<br>Code | Explanation                                                                                                    |
|----------------------------------------|---------------|----------------------------------------------------------------------------------------------------|
| NIrtd_eCOL_NOT_<br>FOUND               | 60050         | /* Column not loaded into name cache. */                                                                                         |
| NIrtd_eLIMIT_REACHED                   | 60051         | /* A passed parameter exceeds the defined limit. */                                                                              |
| NIrtd_eALLOC_FAILED                    | 60052         | /* A required memory allocation failed. */                                                                                       |
| NIrtd_eNULL_CALLBACK                   | 60053         | /* A null call back function was passed. */                                                                                      |
| NIrtd_eWORKER_INIT                     | 60054         | /* Failed to initialize a worker for registration recovery.*/                                                                    |
| NIrtd_eCOMM                            | 60055         | /* A communications failure occurred. */                                                                                         |
| NIrtd_eRDC_FAILURE                     | 60056         | /* Failure in DP communication with RDC or<br>a failure of the defined query when being<br>processed by RDC. See server logs. */ |
| NIrtd_eIVRLIST_GET                     | 60057         | /* Failed to get IVR name cache.*/                                                                                               |
| NIrtd_eROUTELIST_GET                   | 60058         | /* Failed to get Route name cache. */                                                                                            |
| NIrtd_eDP_FAILURE                      | 60059         | /* Failed in DP */                                                                                                    |
| NIrtd_eLOGIN_NO_EULA                   | 60060         | /* No End-User License Agreement (that is,<br>no user selected the "yes" box after the<br>agreement is displayed) */             |
| NIrtd_eLOGIN_NO_<br>SERVER_ VERSION    | 60061         | /* Failure to obtain the server version */                                                                                       |
| NIrtd_eLOGIN_FAILED_<br>SERVER_VERSION | 60062         | /* Wrong version number */                                                                                                    |

 Table 4: Error Codes